# **Building Machine Vision Applications using OpenMV**

### Class 1: Introduction to Machine Vision and OpenMV

### June 8, 2020 Jacob Beningo

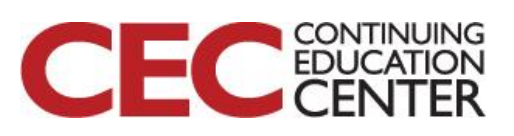

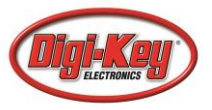

# Course Overview

### **Topics:**

2

- **Introduction to Machine Vision and OpenMV**
- Writing our First OpenMV Application
- Working with the OpenMV I/O
- Utilizing Machine Learning to Detect Objects
- Designing a Machine Vision Application

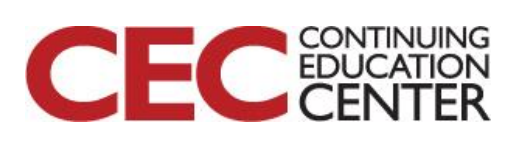

# **The Lecturer – Jacob Beningo**

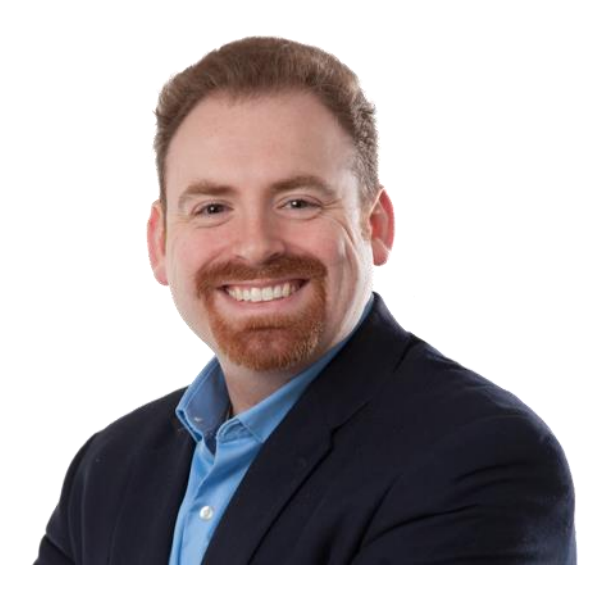

**Jacob Beningo**

President

### **Social Media / Contact**

- **: jacob@beningo.com**
- **: 810-844-1522**
- **: Jacob\_Beningo**
- **: Beningo Engineering**
- **: JacobBeningo**

in

**EDN** : Embedded Basics

**\*ARM** Connected Community

### **Consulting**

- **Advising**
- **Coaching**
- **Content**
- Consulting
- **Training**

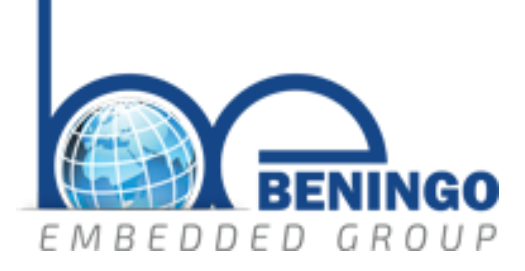

# **www.beningo.com**

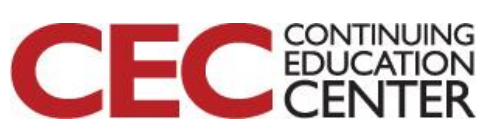

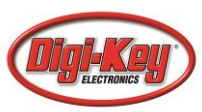

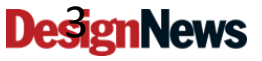

### **Jacobs CEC Courses**

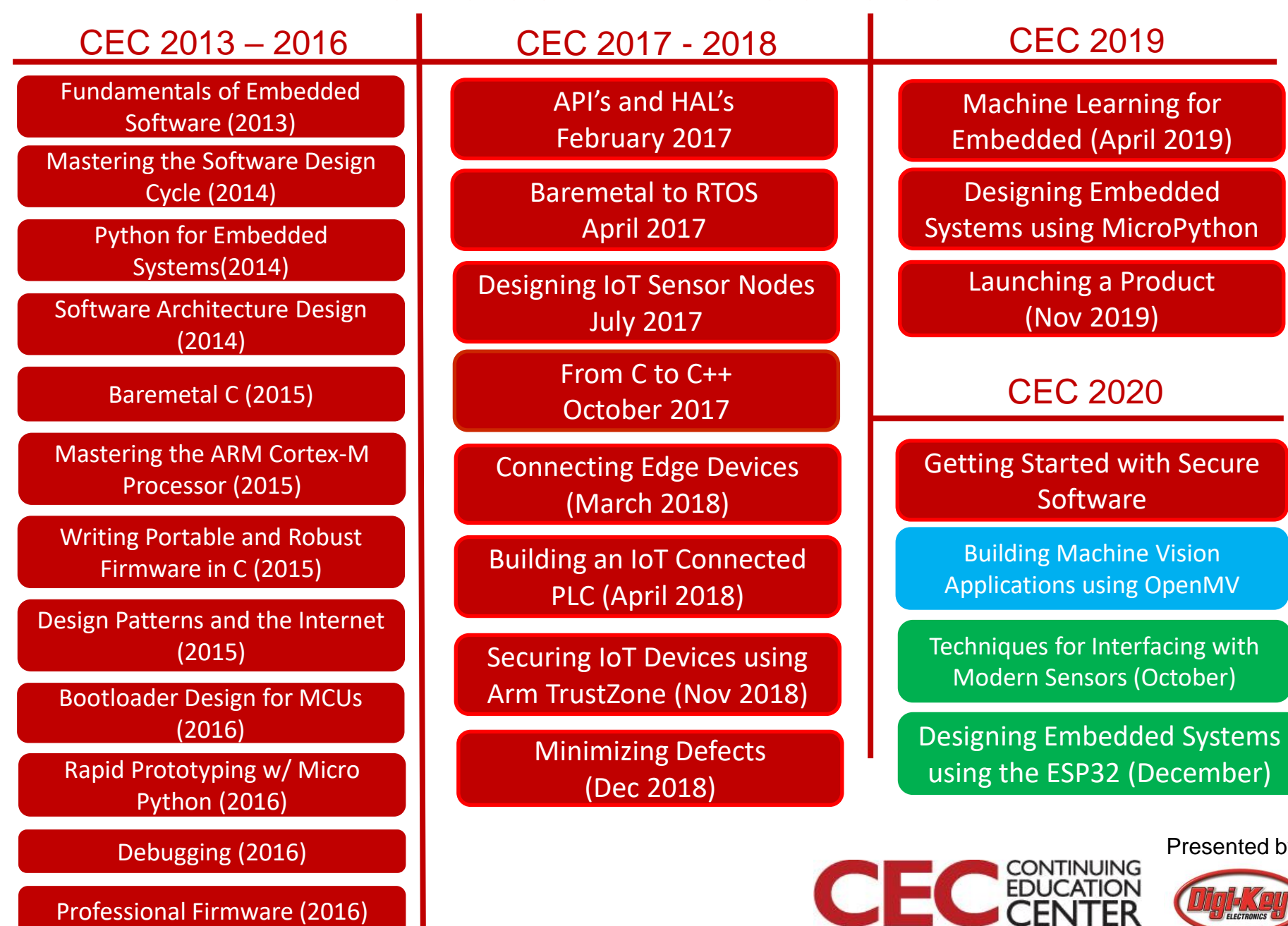

by:

## Session Overview

- Machine Vision in Embedded
- Machine Vision Architectures
- OpenMV Cam H7
- OpenMV IDE

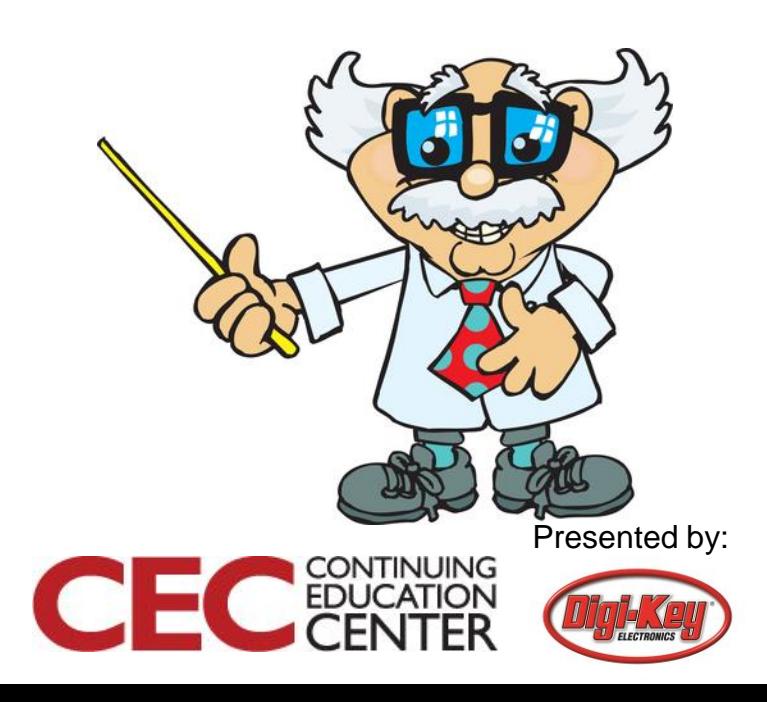

## Machine Vision in Embedded

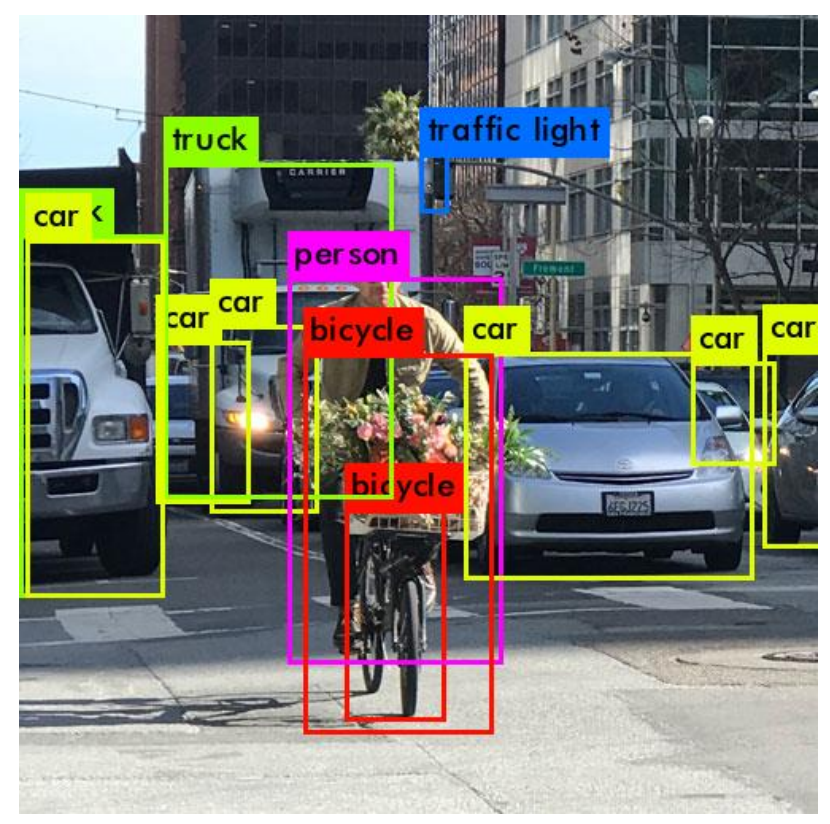

Source: Papers with Code Source: Target.com

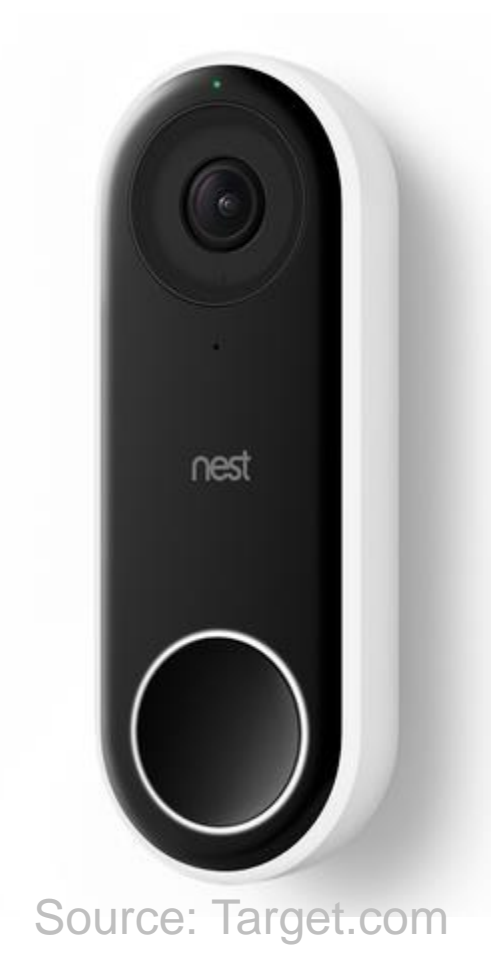

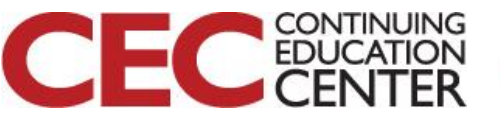

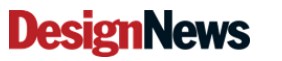

## Machine Vision

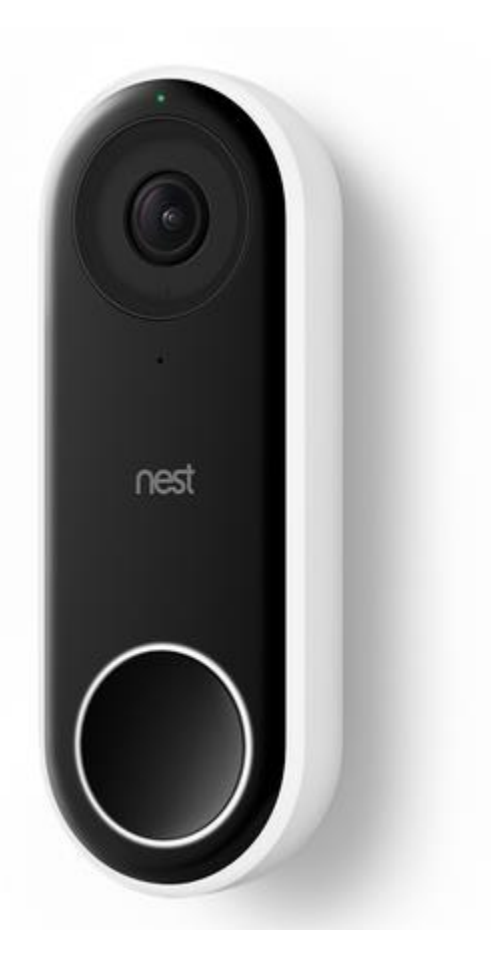

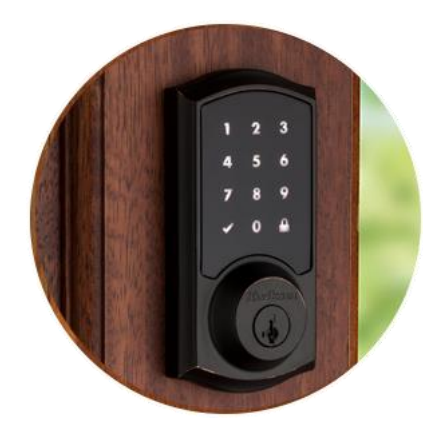

Image Source: Kwiksource.com

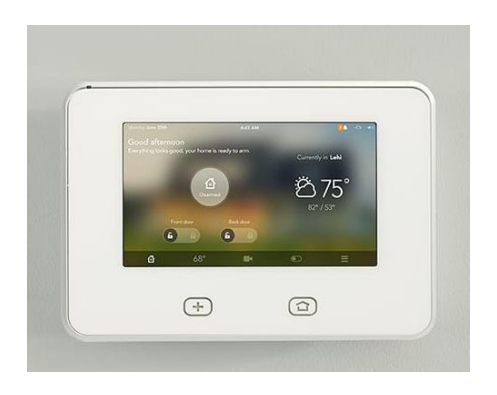

Image Source: **Safewise** 

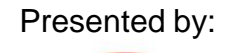

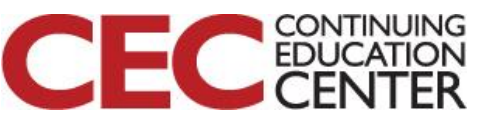

**DesignNews** 

### Machine Vision

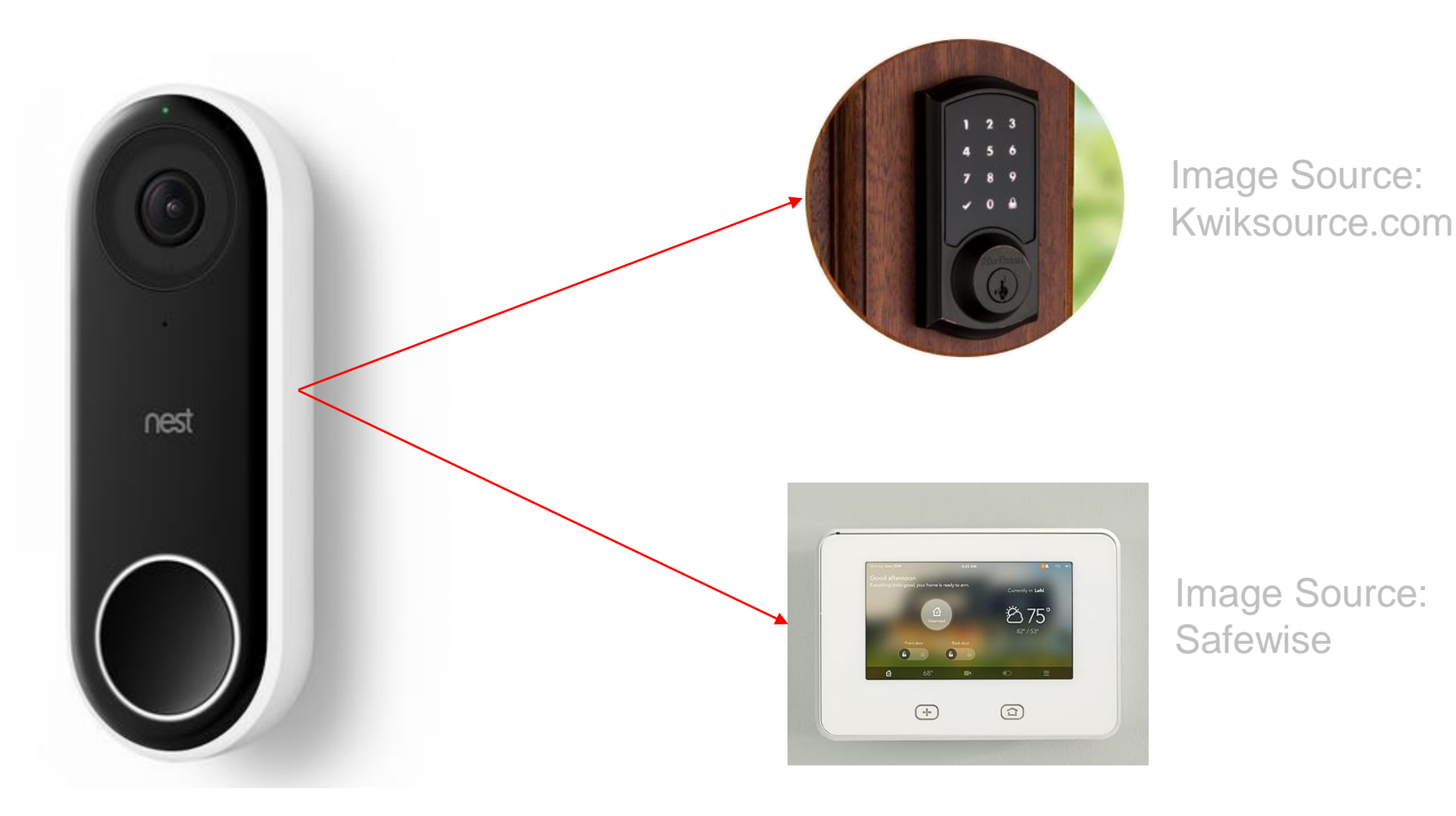

Presented by:

CONTINUING

Е

C

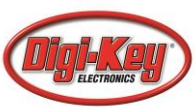

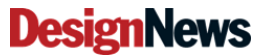

### Machine Vision

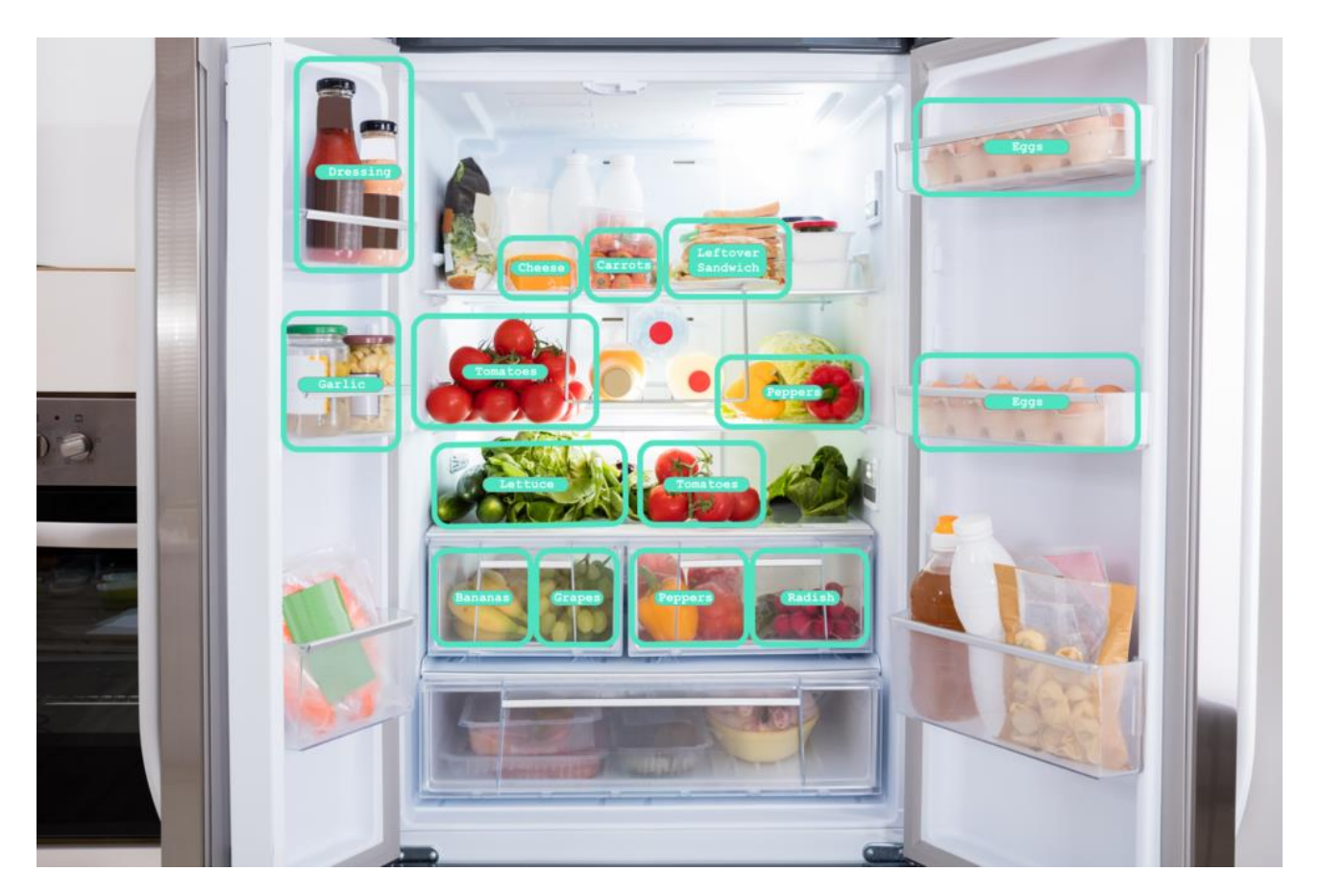

Source: aimee.io

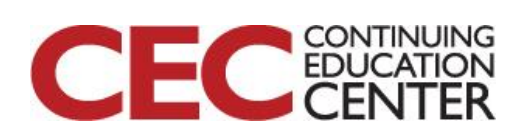

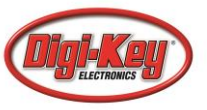

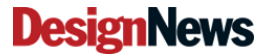

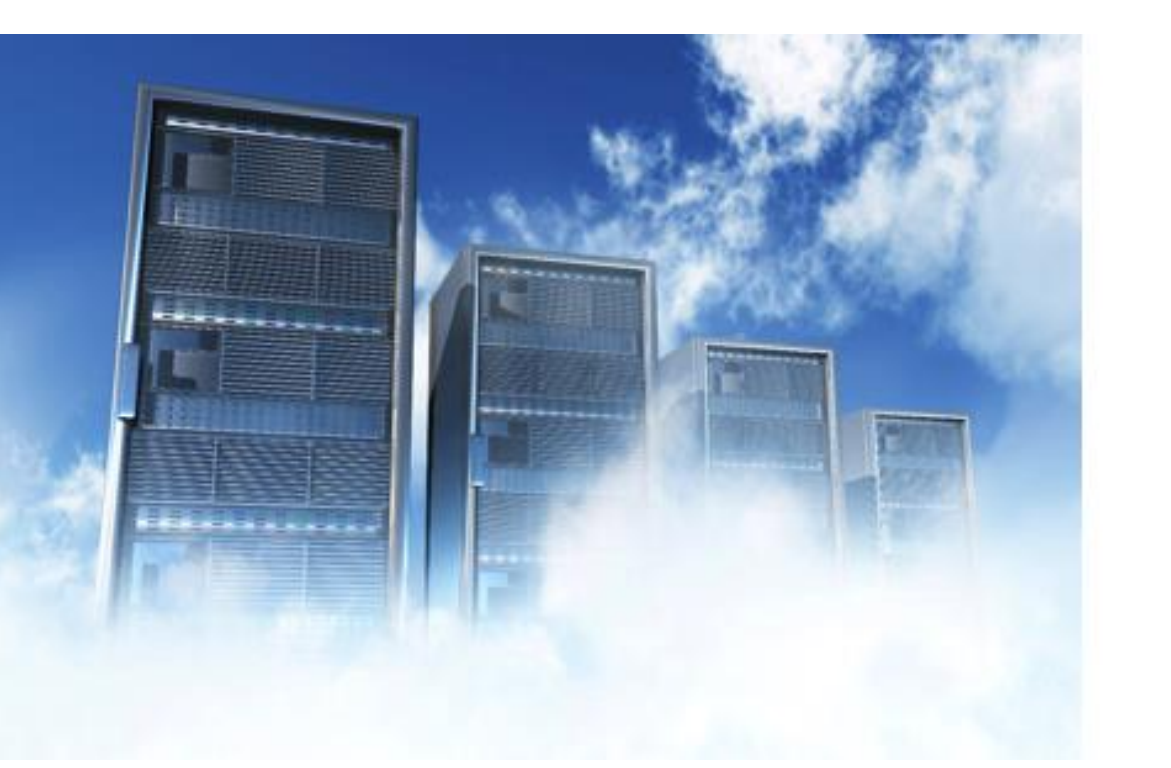

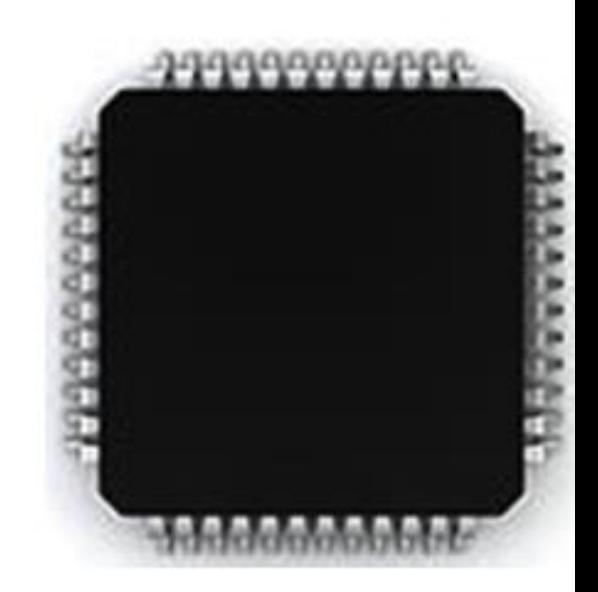

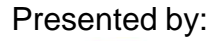

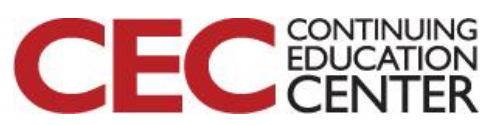

**DesignNews** 

### What can an online API do?

- Insights from images
	- 2 Cats
	- 1 Dog
	- 1 Squirrel
- Extract text
	- Optical Character Recognition (OCR)
- Face detection
- Content moderation
	- SafeSearch

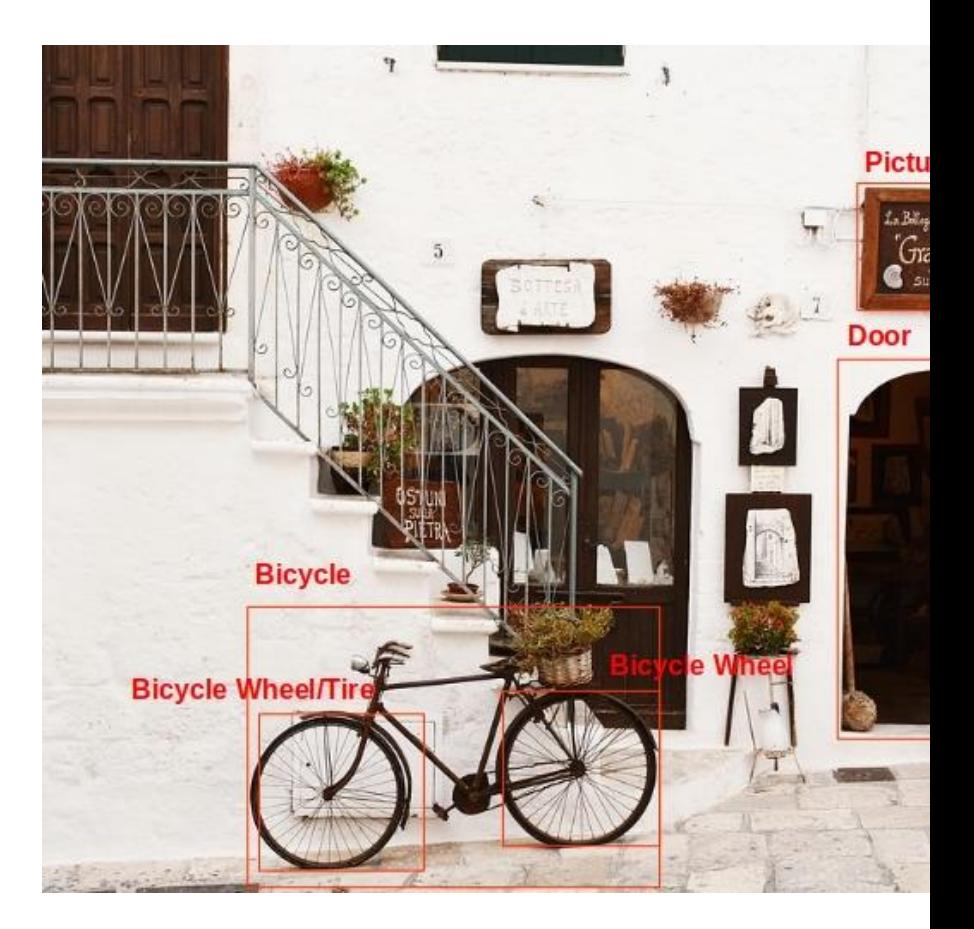

ED

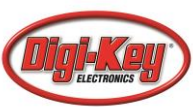

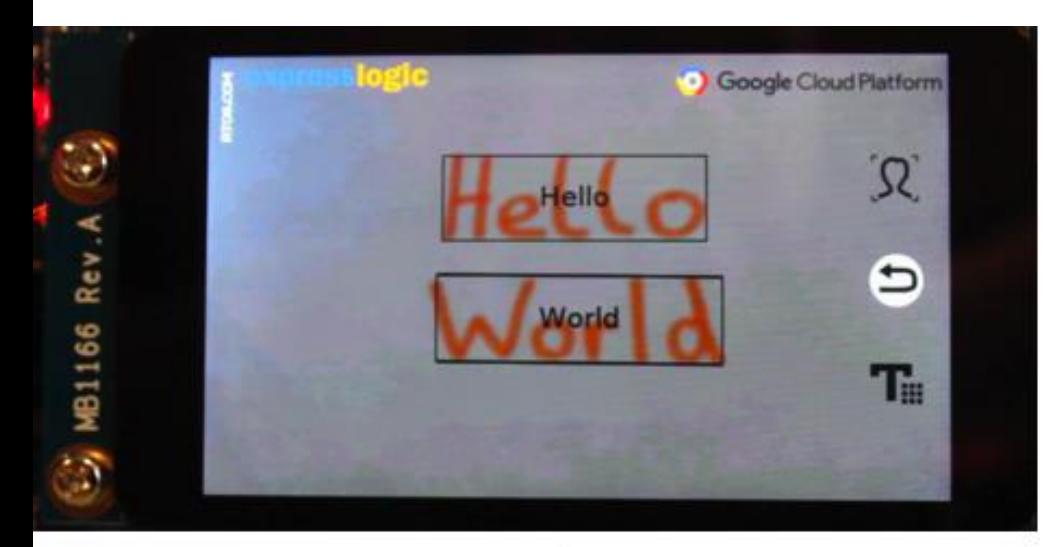

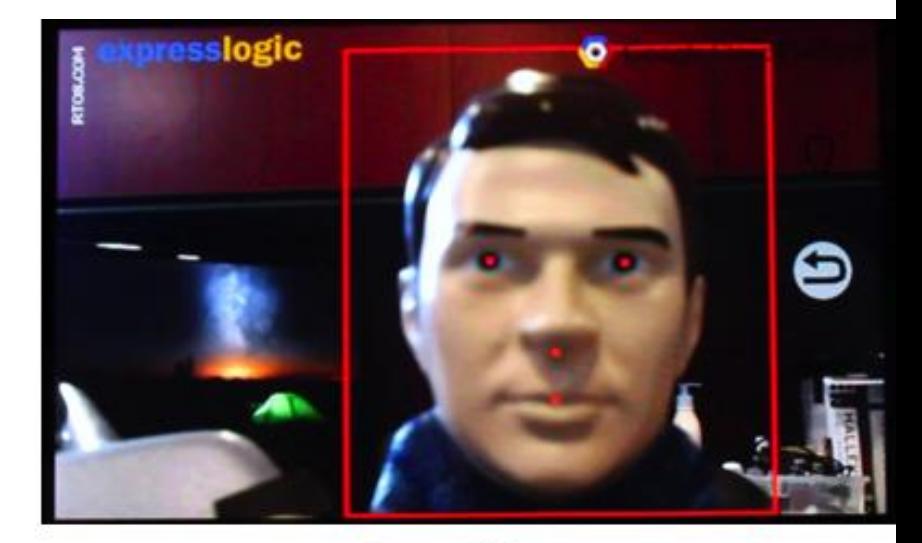

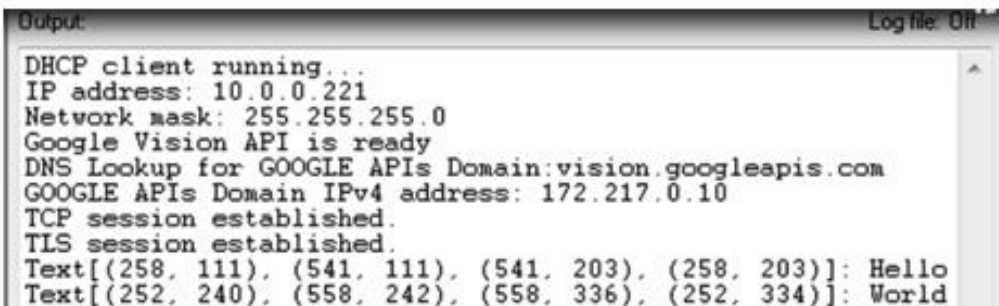

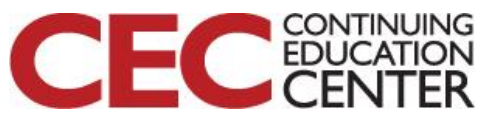

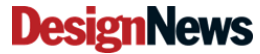

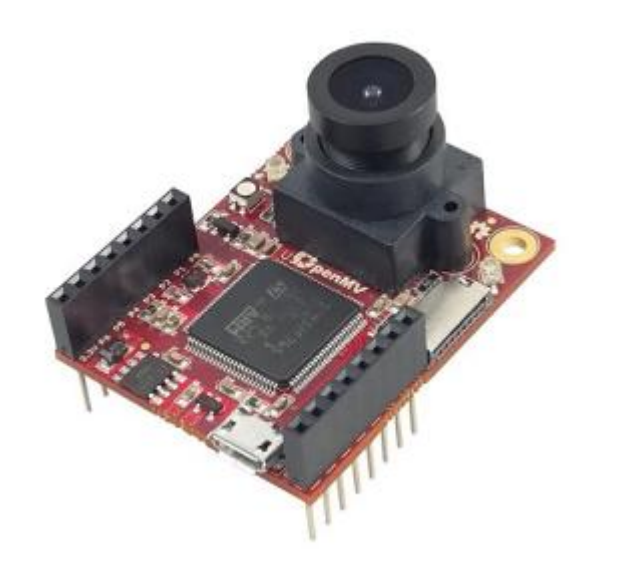

#### [OpenMV Cam with a Cortex-M7](https://openmv.io/) [Video to Watch](https://www.youtube.com/watch?v=PdWi_fvY9Og)

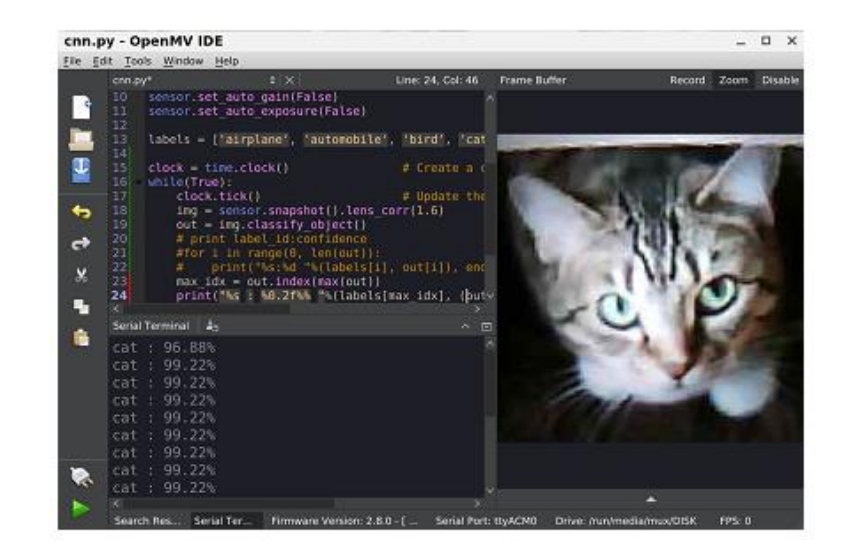

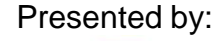

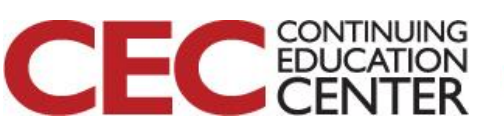

# OpenMV Cam H7

OpenMV is a project that brings machine vision into a simple Arduino like environment for "simple" applications.

- Can write scripts in Python
- Expandable I/O for interfacing
- Built-in camera module
- Expandable camera options
- Custom IDE for developing and deploying scripts

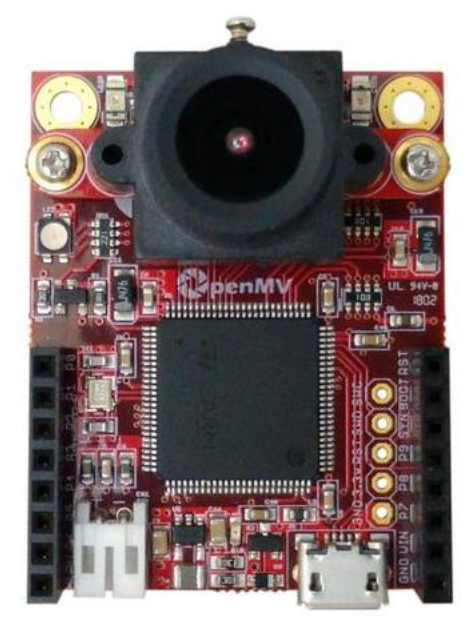

Source: openmv.io

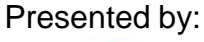

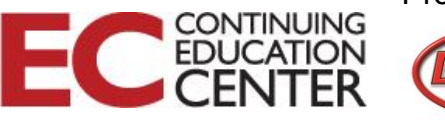

# OpenMV Cam H7

- Arm Cortex-M7 Processor
	- STM32H743VI
	- 400 MHz
	- 1MB RAM
	- 2 MB Flash
- OV7725 image sensor
	- 640x480 16-bit RGB565 @ 60 FPS
	- 640x480 8-bit Grayscale images
- 2.8 mm lens

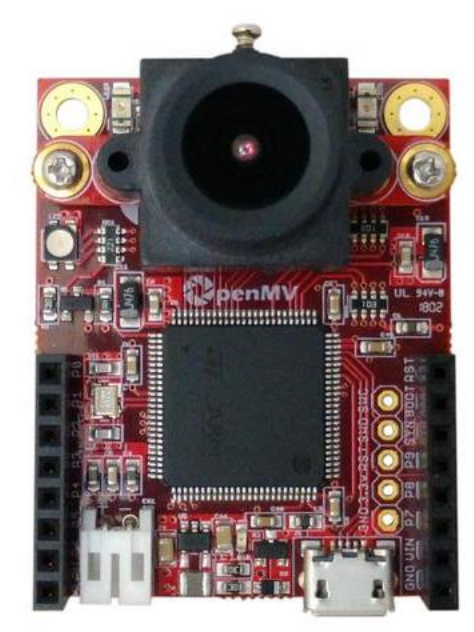

Source: openmv.io

ED

Presented by:

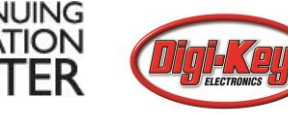

### **DesignNews**

## OpenMV Cam H7 Expansions

LCD

Wi-Fi Servo

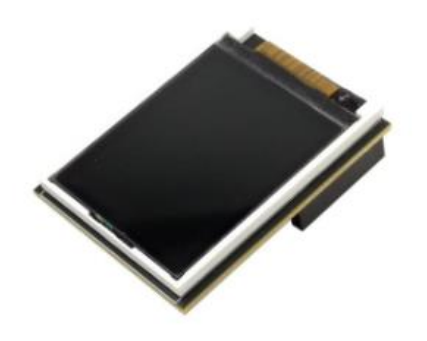

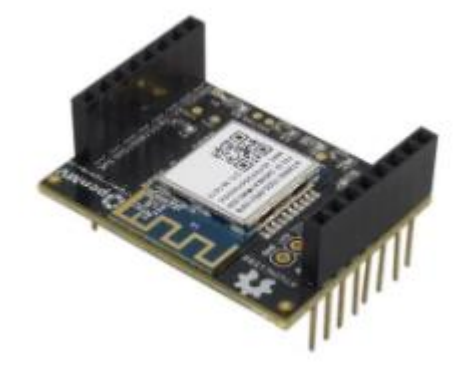

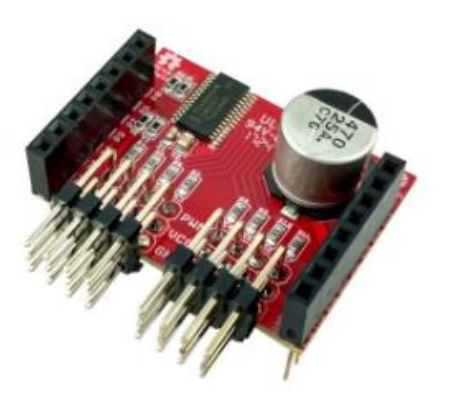

Pan and Tilt

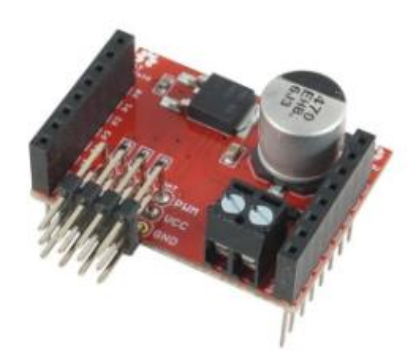

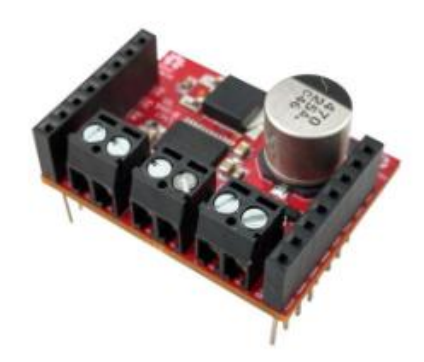

Motor Flit Camera Adapter

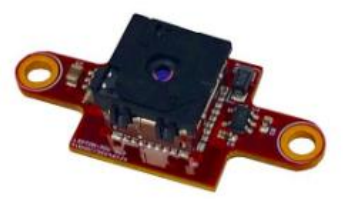

**DesignNews** 

16

Sources: openmv.io

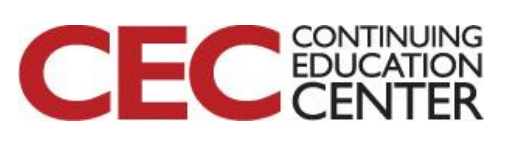

## OpenMV Cam H7 Availability

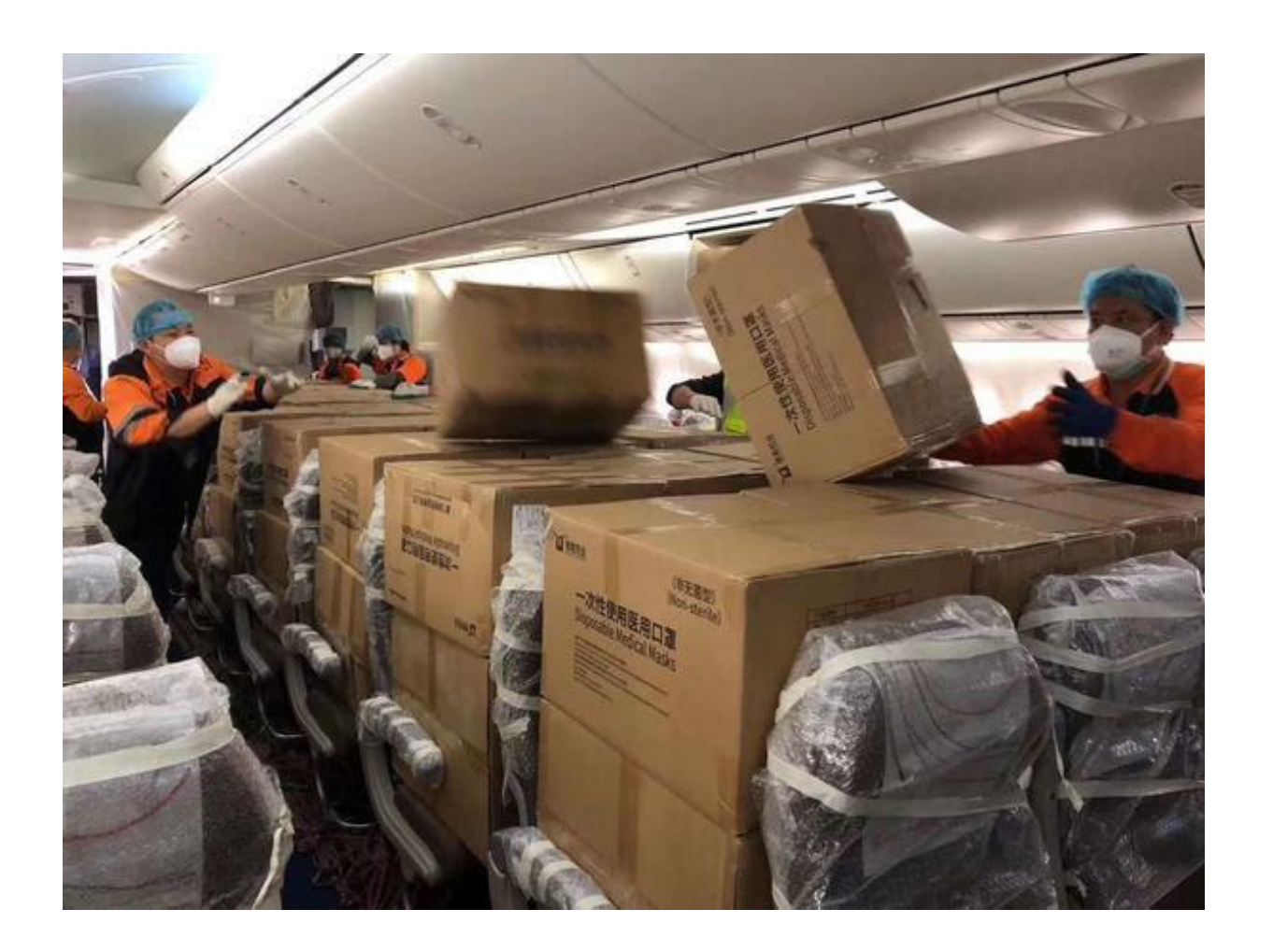

Presented by: **CEC** EDUCATION

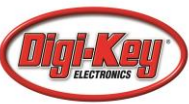

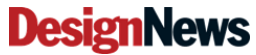

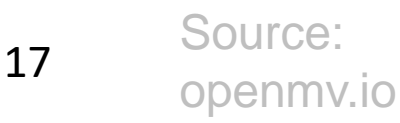

# OpenMV Cam H7 – Getting Started

- Use a screwdriver to remove the two-lens mount screw from the lens mount on your OpenMV Cam.
- Apply some isopropyl alcohol to a small part of the cloth.
- Rub the wet part of the cloth on the camera IC gently. Any dirt spots on the camera IC will be microscopic to the human eye so just try to generally rub down the top of the camera IC. Note that the top of the camera IC is glass.
- After cleaning the camera IC make sure the alcohol has evaporated completely and that no cloth strands were left behind. Note that we're using isopropyl alcohol versus water since isopropyl alcohol evaporates quickly and doesn't leave anything behind.
- Use the screwdriver to re-attach the lens mount. Make sure that the set screw on the lens mount points off the top/back of the OpenMV Cam.

Source: openmv.io

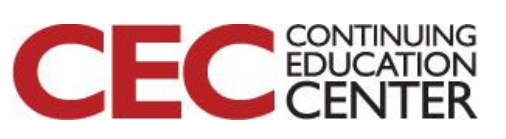

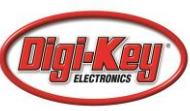

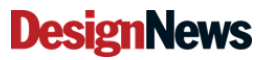

## The OpenMV IDE

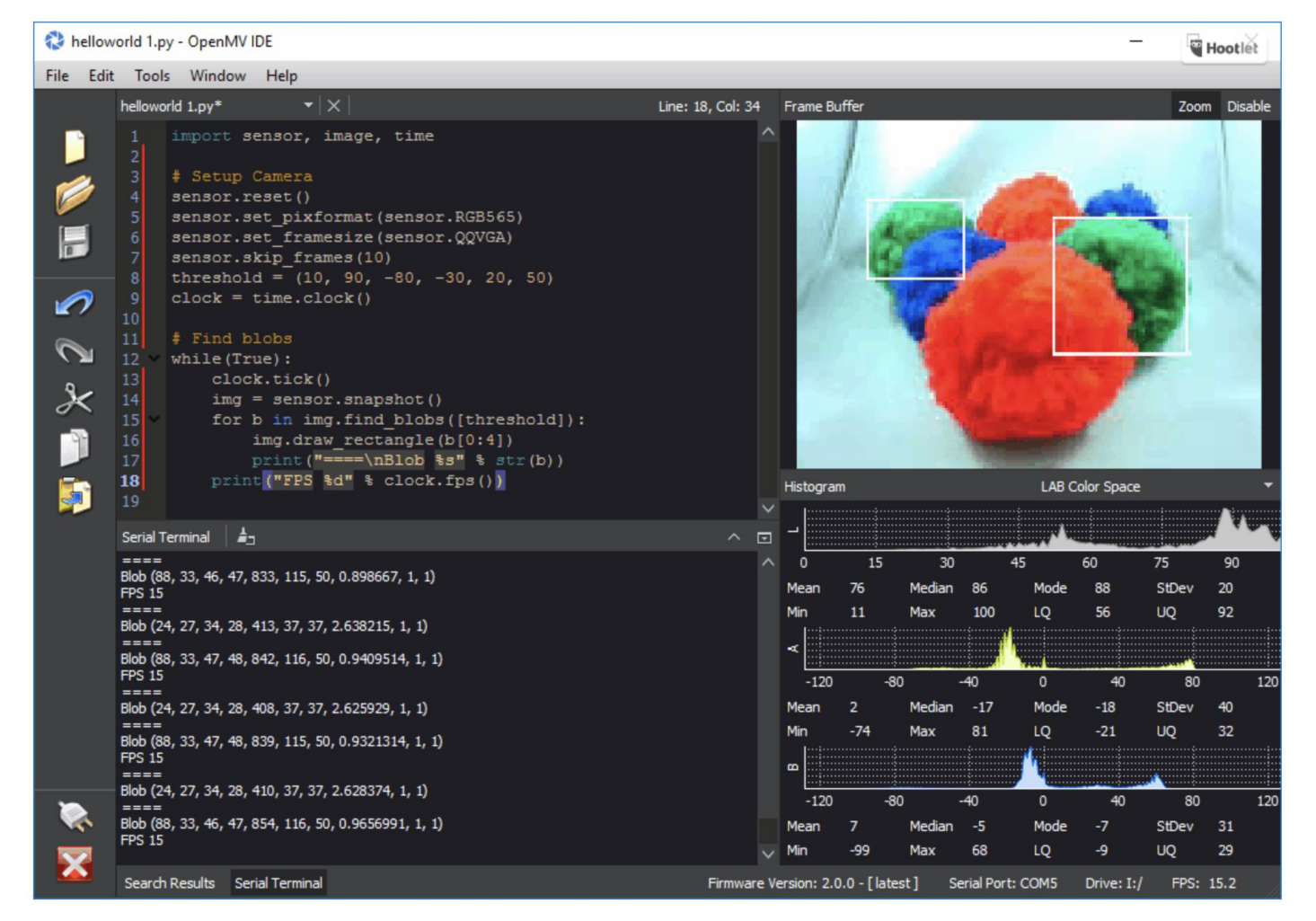

#### Source: openmv.io

**DesignNews** 

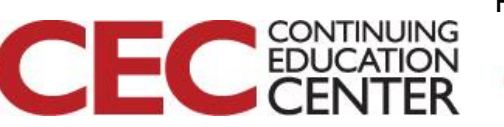

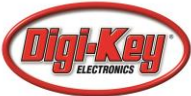

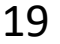

## Additional Resources

- [Beningo.com](http://bit.ly/MicroPythonProjects)
	- Blog, White Papers, Courses
	- Embedded Bytes Newsletter
		- <http://bit.ly/1BAHYXm>
- [OpenMV.io](https://openmv.io/)

**DesignNews** 

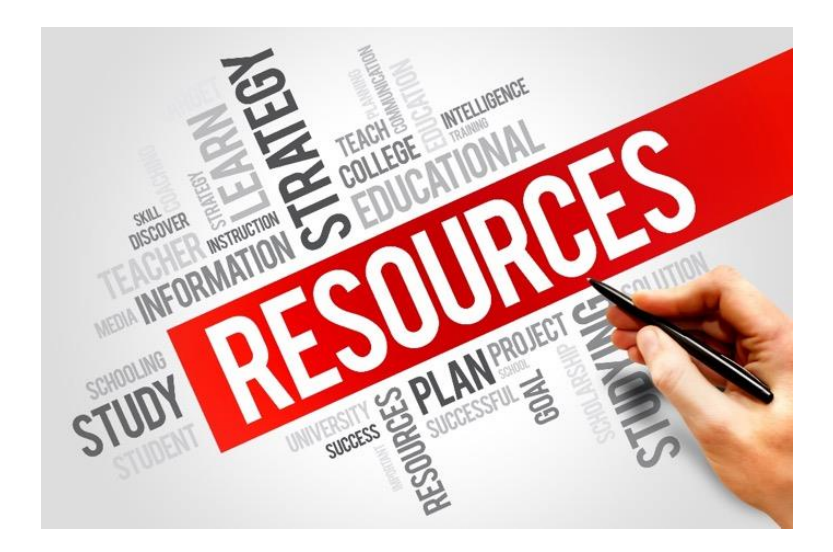

### From [www.beningo.com](http://www.beningo.com/) under

- Blog > CEC – Building Machine Vision Applications using OpenMV

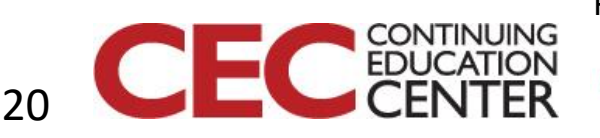